# **My Data Is Your Data**

# *The second part of a series of articles on inter-process synchronisation*

# *Primoz Gabrijelcic*

There is no multiprocess solu-<br>tion without data sharing. If you have to do something useful and need more than one application to do it, you need a way to share data between those applications. The standard answers to data sharing are files, databases, shared memory and specialised servers. In this article I will deal with the shared memory solution to the problem. We'll review the Windows mechanisms that allow us to share memory between processes, and then build a wrapper around those mechanisms.

This article follows on from *A Synchronisation Toolkit* in Issue 86. If you skipped the first part, don't worry: this month's source contains all the necessary code, including that from the first article.

There are plenty of ways in which processes can share and exchange data in Windows: files, pipes, mailboxes, sockets, etc. They are all exposed through the Win32 API. The most basic of all these tools is (at least for us old-timers who grew up on DOS) a simple piece of memory that two (or more) processes can access.

A *shared memory* area is easy to understand and easy to use. The only trouble with the shared memory approach on Windows is that Win32 is rather lacking in support for it.

Windows 95 onwards implements shared memory in a same way, using memory-mapped files. Memory- mapping is an interesting concept that allows us to work with a file as if it was a part of the process memory. This allows us to use standard functions that work on a memory block and not on a file. Also, we can skip the loading of a file into memory buffers, as Windows does that for us.

So how does that help us share data between processes? Simple: two (or more) processes can map the same file. Each change a process makes is instantly visible in all the other processes. This is a simple consequence of the fact that all processes actually work with the same physical memory block where data from the mapped file is stored.

This is all well and good, and suitable for file processing, but does not really help us develop a shared memory solution. We certainly don't want to create a new file for each shared memory block. There is, however, a different way in which file mapping can be used. Instead of using a specific file, we can tell Windows that it should use the system page file for that purpose. In most cases, the page file won't even be used: if there is enough memory, page file memory mapping will be kept in the RAM. The contents of the mapping will only be stored to disk if there is a shortage of memory.

# **A Win32 API Way**

A simple demonstration of shared memory access using only Windows API functions is shown in Listing 1. Shared memory creation involves two steps. First, we must create a *file mapping*, which is an abstract object that is of no direct use to us. To access the data in a mapped file, we must create a *view*. There is a logic behind this two-part approach. A file can be larger than 2Gb, and to be able to access such a huge file on Windows (where an address space for a program is limited to 2Gb), the operating system allows us to create a view that starts at an arbitrary position in the file.

Let's analyse the code now. File mapping is created with a call to the CreateFileMapping function. Its first parameter is the handle of the backing storage, which we will set to INVALID\_HANDLE\_VALUE as we want to use the page file for this purpose. We can then ignore the

```
➤ Listing 1: Shared memory access via plain Windows API.
```

```
program SharedMemoryTest1;
{$APPTYPE CONSOLE}
uses
   ses<br>SysUtils, Windows;
var
mapping : THandle{CreateFileMapping};
randomContent: integer;
shmContent : integer;
view : pointer{MapViewOfFile};
begin
Randomize;
Writeln('Program will now create a shared memory with '+
'name "TDM_SHM_API"...');
try
mapping := CreateFileMapping(INVALID_HANDLE_VALUE, nil,
                       = CreateFileMapping(INVALID_HANDLE_VALUE, nil,<br>ADWRITE, 0, 4, 'TDM_SHM_API');
       if mapping = 0 then
RaiseLastWin32Error;
       try
view :=
           MapViewOfFile(mapping, FILE_MAP_WRITE, 0, 0, 4);
if view = nil then
              RaiseLastWin32Error;
           try
randomContent := Random(1000);
Writeln('Shared memory contents will be set to ',
               randomContent);
integer(view^) := randomContent;
                                                                                                                                     else
                                                                                                                                  finally
                                                                                                                                 end;
                                                                                                                              end;
                                                                                                                          except
                                                                                                                              on E: Exception do
Writeln(E.Message);
                                                                                                                          end;
                                                                                                                       end.
```

```
Write('Veryfing ... ');<br>shmContent := integer(view^);<br>if shmContent = randomContent then<br>| Writeln(' OK')
          raise Exception.CreateFmt(<br>
'Error! Shared memory containts value %d '+<br>
'instead of %d', [shmContent, randomContent]);<br>
Writeln('Start another instance of this program '+<br>
'to write a new value to the shared memory, '+<br>
'
          Readln;
Writeln('Shared memory now contains',
integer(view^));
          if not UnmapViewOfFile(view) then
RaiseLastWin32Error;
finally
if not CloseHandle(mapping) then
         RaiseLastWin32Error;
```

```
program SharedMemoryTest2;
{$APPTYPE CONSOLE}
uses
  SysUtils, GpSharedMemory;
var
randomContent: integer;
   sharedMemory : TGpSharedMemory;
shmContent : integer;
begin
   Randomize;<br>Writeln('Program will now create a shared memory with '+<br>''name "TDM_SHM_API"...');
   try
      sharedMemory :=
         TGpSharedMemory.Create('TDM_SHM_API', 4);
      try
if sharedMemory.AcquireMemory(true, 1000) = nil then
raise Exception.Create(
               'Failed to access shared memory.');
         try
randomContent := Random(1000);
Writeln('Shared memory contents will be set to ',
            randomContent);<br>sharedMemory.Long[0] := randomContent;<br>Write('Veriyfing ... ');<br>shmContent := sharedMemory.Long[0];<br>if shmContent = randomContent then
               Writeln(' OK')
           else
                                                                                                                  raise Exception.CreateFmt('Error! Shared memory '+
'contains value %d instead of %d',
                                                                                                                     [shmContent, randomContent]);
                                                                                                            finally
                                                                                                               sharedMemory.ReleaseMemory;
                                                                                                            end;
                                                                                                            Writeln('Start another instance of this program to '+<br>'write a new value to the shared memory, then '+<br>'press Enter.');
                                                                                                            Readln;
                                                                                                            if sharedMemory.AcquireMemory(false, 1000) = nil then
raise Exception.Create(
                                                                                                                  'Failed to access shared memory.');
                                                                                                            try
Writeln('Shared memory now contains ',
                                                                                                                  sharedMemory.Long[0]);
                                                                                                            finally
                                                                                                               sharedMemory.ReleaseMemory;
                                                                                                         end;
finally
                                                                                                            FreeAndNil(sharedMemory);
                                                                                                         end;
                                                                                                      except
on E: Exception do
                                                                                                            Writeln(E.Message);
                                                                                                      end;
                                                                                                   end.
```
security attributes (set to nil) and set access protection to PAGE\_ READWRITE (we will both read and write). The next two parameters specify the maximum size of the file mapping: the first represents the higher 32 bits and the second is the lower 32 bits. As we will only share 4 bytes (an integer) we set the first parameter to 0 and the second to 4. The last parameter specifies the name of this file mapping. To be able to access one file mapping from more than one process, we must name it. When two processes create a file mapping with the same name, they will access the same underlying storage and therefore they will be sharing the data, which is exactly what we want to achieve.

Next, we will create a view of this mapping with a call to MapViewOf-File. The first parameter is the file mapping handle returned from the CreateFileMapping call. Next, we must specify the access protection (which may be more restrictive than the access protection specified in CreateFileMapping). FILE\_MAP\_ WRITE will give read and write access. Finally, we must specify the starting offset of the view inside the file mapping and the size of the view. To access every part of a potentially huge file, the starting offset is a 64-bit integer (specified as two 32-bit parts). The size is an ordinary 32-bit integer. To access all 4 bytes of our mapping, we must specify 0 for the offset and 4 for the size.

➤ *Listing 2: Shared memory access via TGpSharedMemory class.*

MapViewOfFile returns a pointer to the mapped memory. We can manipulate this pointer with normal memory access methods. For example, we can de-reference it and cast it into an integer. That is exactly how the demo accesses it.

The program will then write a random number into the shared memory and wait for the user to press Enter. At that moment, you can start another instance of the program, which will overwrite the shared memory with another random number. To verify that, press Enter in the first instance and you'll see the new number.

As you can see, we can make it work in less than 100 lines of code, but the solution is not a clean one. All that mumbo-jumbo with file mappings and views hides the purpose of the program. Accessing the data through pointers is not very safe. Worse, the program in Listing 1 has no access protection. It is entirely possible that two programs running at the same time would overwrite each other's data.

What we really need is a class that will simplify our work. In the first place, it must wrap the Win32 API calls into a more straightforward interface. It should also add access protection, simplify access to the shared memory data and, if possible, support resizing. All of this and more is included in TGpSharedMemory, which I will present on the next few pages. But first,

let's see how the simple program from the beginning of the article would look using TGpSharedMemory (see Listing 2).

The first major change is in the uses section. The Windows unit is no longer needed. The next change is in the shared memory creation: the new code only creates one Delphi object. Also included is access protection: we use AcquireMemory to gain access to the shared memory and ReleaseMemory to release it. You can also see that an indexed property Long replaces the pointer wizardry from the first program. At first glance, TGpSharedMemory satisfies our requirements. But just to be sure, let's see how it is implemented.

# **A Delphi Way**

As you can already guess, TGpSharedMemory uses the Create-FileMapping and MapViewOfFile APIs to do its dirty work. In addition, it will also use a mutex to guard a critical part of the shared memory creation and a Single Writer Multiple Readers guard to implement access protection.

The file mapping that we create in TGpSharedMemory will contain more than just the application data. The first 40 bytes will hold a shared memory header, whose declaration is shown in Listing 3. This header contains five important parameters that must be the same for all processes that share the shared memory block. Those five parameters are put between two guards containing magic value \$7E2D81FEF4E0BC22 (in case you wonder, this is a pseudo-random number without any hidden meaning). Guards are used to check for memory overrun problems.

To enable co-operation between different versions of TGpShared-Memory (although that is not an issue yet), the gsmhVersion field contains a version of the shared memory data structures. The current size of the shared memory (excluding the header, only application data is accounted for) is stored in field gsmhSize and the maximum size is stored in field gsmhMaxSize. The current number of allocated bytes for this shared memory block (see the discussion in the section *Resizing*) is stored in gsmhAllocated.

The last field, gsmhModifiedCount, starts its life at 0 and is incremented by 1 every time a writer releases shared memory (even if it didn't modify it). That allows readers to quickly decide if they should re-read shared memory data or not and is important when the processing of the contents of shared memory takes a long time (for example, when a text representation of an XML document is stored). TGpSharedMemory stores the last known value of this counter internally and, if it differs from the value stored in the header, the shared memory was modified. This can be checked for by reading the Modified property.

The constructor (see Listing 4) takes four parameters: the name of the shared memory (required), the initial size, the maximum size and a resource protection flag. The shared memory will be resizable

#### ➤ *Listing 3: Shared memory header.*

(we'll come back to this) if the maximum size is non-zero. When shared memory is not resizable (the maximum size is zero), the initial size must be greater than zero. Finally, you can disable built-in access protection by setting the fourth parameter to False. The constructor verifies the correctness of the parameters, creates a SWMR guard and a mutex, and opens the shared memory.

The OpenMemory private method (Listing 4) is completely wrapped in the critical section (governed by the initialisation mutex created in the constructor). That is because we must do some non-atomic tricks to determine whether this was the first process to access the shared memory, and to execute some additional initialisation in that case.

Next, the code creates the file mapping. You'll note that it is always created with the PAGE\_READ-WRITE protection flag regardless of how we will access the shared memory later. The true access protection will be set in the MapView-OfFile call. For now, you should ignore the SEC\_RESERVE flag that is set if the shared memory is resizable. We will cover that later.

The execution then follows two different paths. If we are the first owner (the last error is NO\_ERROR), then we must initialise the contents of the shared memory to zero and then create the internal header. If we are not the first owner (the last error is ERROR\_ALREADY\_ EXISTS), we map the entire shared memory and check some parameters. All this initialisation and checking is done by the MapView function (see Listing 4). At the end, the mapped view is unmapped. The view is mapped only when the memory is acquired, to prevent an application from modifying the shared memory at the wrong time.

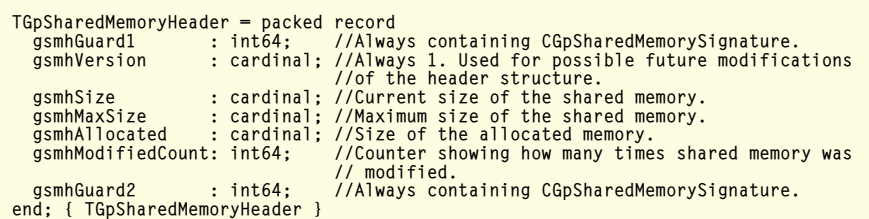

Besides being used in the constructor, MapView is called from other parts of the code to map the view of the file, check the header, reallocate the memory (if the shared memory is resizable), etc. It starts by calculating the total size to be mapped (the requested size plus the size of the shared memory header). Next it maps this part of the shared memory with the desired access. If the memory is to be initialised, the shared memory header is filled with the values passed to the constructor. Otherwise, the header is checked for consistency (the signature stored in the guards must be correct, the version must be 1), the Size and MaxSize properties are compared to the header values and possible errors are reported. If the shared memory is resizable, the Size property is updated from the header and the view is mapped again with the new size. The last part (the part that calls VirtualAlloc) handles the virtual memory resizing (and will, as you may have already guessed, be discussed later).

That pretty much covers the shared memory creation. The destruction part is much easier. The destructor (see Listing 4) releases the memory if it is currently acquired (unmapping the view in progress), closes the file mapping, destroys the initialising mutex and the SWMR guard.

# **Access Protection**

Every experienced programmer can tell you that it is really important to synchronise access to shared resources. It is OK for two processes to read the same data, but it is usually a very bad thing to allow one reader and one writer (and it is an even worse thing to allow two simultaneous writers). To prevent such incidents, we would traditionally use some separate mechanism of access control. Typically, a mutex is used to wrap shared memory accesses into a critical section.

TGpSharedMemory uses a slightly more sophisticated approach allowing multiple readers to access shared memory at the same

time. The synchronisation primitive used, the Single Writer Multiple Readers guard, was presented in Issue 86. In short, it allows the shared memory (or any other shared resource) to be accessed either by a single writer or by multiple readers.

#### ➤ *Listing 4: Shared memory creation and destruction.*

To access shared memory, a program calls AcquireMemory (Listing 5), with two parameters: the type of access required (read or write) and the timeout value (in milliseconds, INFINITE is supported). If the function can grant the required access in the allotted time, it will return a raw pointer to the start of the shared memory block. Otherwise, it will return nil.

If we skip the error handling, AcquireMemory first accesses the internal TGpSWMR object and requires write or read access. If that succeeds, it calls the MapView workhorse (which we have already described) to map a view of the shared memory into the process space.

The process may disable internal access protection handling by

```
constructor TGpSharedMemory.Create(objectName: string; size,
maxSize: cardinal; resourceProtection: boolean);
begin
     inherited Create;
if objectName = '' then
     raise EGpSharedMemory.Create(sNameRequired);<br>SetName(objectName);<br>inherited SetSize(size);<br>if (size = 0) and (maxSize = 0) then<br>raise EGpSharedMemory.CreateFmt(<br>sinvalidSharedMemorySize, [Name, Size]);
     SetMaxSize(maxSize);<br>if (maxSize > 0) and (size > maxSize) then<br>- raise EGpSharedMemory.CreateFmt(<br>- sSizeMustBeSmallerThanMaxSize, [Name, size, maxSize]);
     if resourceProtection then<br>gsmSynchronizer := TGpSWMR.Create(Name+'$SWMR');<br>gsmInitializer := CreateMutex(nil, false,<br>PChar(Name+'$MTX'));<br>if gsmInitializer = 0 then<br>RaiseLastWin32Error;
SetCreated(OpenMemory);
end; { TGpSharedMemory.Create }
function TGpSharedMemory.OpenMemory: boolean;
var<br>fPtr
     fPtr : pointer;
protectionFlags: DWORD;
begin
Result := false; // to keep Delphi happy
     if WaitForSingleObject(gsmInitializer,
CInitializationTimeout*1000) <> WAIT_OBJECT_0 then
raise EGpSharedMemory.CreateFmt(sInitializationTimeout,
     [Name, SysErrorMessage(GetLastError)])
else begin
          try
               protectionFlags := PAGE_READWRITE;<br>if IsResizable then<br>protectionFlags := protectionFlags OR SEC_RESERVE;<br>gsmFileMapping := CreateFileMapping(<br>INVALID_HANDLE_VALUE, nil, protectionFlags, 0,<br>SizeOf(TGpSharedMemoryHeader)+Ge
               PChar(Name));
if gsmFileMapping = 0 then
RaiseLastWin32Error
               else begin<br>if GetLastError = NO_ERROR then begin<br>// first owner, initialize to 0 and write header<br>fPtr := MapView(gsmFileMapping, FILE_MAP_WRITE,<br>Size, false, true);<br>UnmapView(fPtr);
                    Result := true;
end else if GetLastError = ERROR_ALREADY_EXISTS
                         then begin<br>// not first owner, check size if not resizable<br>fPtr := MapView(gsmFileMapping, FILE_MAP_READ);<br>UnmapView(fPtr);
                    Result := false;
end elee
// not (GetLastError in
                         // [NO_ERROR,ERROR_ALREADY_EXISTS])
               RaiseLastWin32Error;
end; //else gsmFileMapping = 0
          finally
ReleaseMutex(gsmInitializer);
end;
end; //else WaitForSingleObject()
end; { TGpSharedMemory.OpenMemory }
function TGpSharedMemory.MapView(mappingObject: THandle;
desiredAccess: DWORD; mappingSize: DWORD; getFromHeader:
boolean; initialize: boolean): pointer;
var
     allocSize: DWORD;<br>header   : PGpSharedMemoryHeader;<br>totalSize: cardinal;
begin<br>
if initialize and getFromHeader then<br>
raise Exception.Create('GpSharedMemory: Internal '+<br>
'error. Initialize and getFromHeader are both True '+<br>
'in MapView.'); //DNT<br>
totalSize := mappingSize + SizeOf(TGpSharedMem
```

```
if not assigned(Result) then<br>RaiseLastWin32Error;<br>header := PGpSharedMemoryHeader(Result);<br>if initialize then begin<br>if not IsResizable then<br>allocSize := 0
          else begin<br>|allocSize := totalSize;<br>|if VirtualAlloc(header, allocSize, MEM_COMMIT,<br>|PAGE_READWRITE) = nil then<br>RaiseLastWin32Error;<br>|RaiseLastWin32Error;
                                                                := CGpSharedMemorySignature;<br>:= 1;<br>:= mappingSize;
         header^.gsmhGuard1<br>header^.gsmhVersion<br>header^.gsmhSize
     header^.gsmhSize := mappingSize;<br>header^.gsmhMaxSize := MaxSize;<br>header^.gsmhMallocated := RoundToNextPage(allocSize);<br>header^.gsmhGuard2 := CGpSharedMemorySignature;<br>end else begin<br>if (header^.gsmhGuard1 <> CGpSharedMemor
               raise EGpSharedMemory.CreateFmt(sMemoryBlockCorrupted,
[Name])
          else if header^.gsmhVersion <> 1 then
          raise EGpSharedMemory.CreateFmt(sInvalidHeaderVersion,<br>[Name, header^.gsmhVersion]);<br>if not getFromHeader then
          header^.gsmhSize := mappingSize
else begin
if header^.gsmhMaxSize <> MaxSize then
               raise EGpSharedMemory.CreateFmt(<br>sSMAlreadyExistsMaxSizeDiffers, [Name,<br>header^.gsmhMaxSize, MaxSize<br>else if (MaxSize = 0) and (header^.gsmhSize <> Size)
                    then
                    raise EGpSharedMemory.CreateFmt(
               sSMAlreadyExistsSizeDiffers, [Name,
header^.gsmhSize, Size]);
inherited SetSize(header^.gsmhSize);
               inherited SetMaxSize(header^.gsmhMaxSize);
if mappingSize <> Size then begin
UnmapView(Result);
                    mappingSize := Size;<br>totalSize := mappingSize +<br>SizeOf(TGpSharedMemoryHeader);<br>Result := MapViewOfFile(mappingObject,<br>desiredAccess, 0, 0, totalSize);<br>if not assigned(Result) then<br>if not assigned(Result) then
                    RaiseLastWin32Error;
header := PGpSharedMemoryHeader(Result);
              end;
          end;
     end;
if IsResizable then begin
          if totalSize > header^.gsmhAllocated then begin<br>if VirtualAlloc(Ofs(header, header^.gsmhAllocated),<br>totalSize - header^.gsmhAllocated,<br>MEM_COMMIT, PAGE_READWRITE) = nil then<br>RaiseLastWin32Error;<br>header^.gsmhAllocated := Ro
          end;
end;<br>SetDataPointer(Ofs(Result,<br>SizeOf(TGpSharedMemoryHeader)));<br>end; { TGpSharedMemory.MapView }
destructor TGpSharedMemory.Destroy;
begin
if Acquired then
     ReleaseMemory;
if gsmFileMapping <> 0 then begin
CloseHandle(gsmFileMapping);
gsmFileMapping := 0;
     end;
     if gsmInitializer <> 0 then begin
CloseHandle(gsmInitializer);
          gsmInitializer := 0;
     end;
     FreeAndNil(gsmSynchronizer);
inherited;
end; { TGpSharedMemory.Destroy }
```

```
function TGpSharedMemory.AcquireMemory(forWriting: boolean;
timeout: DWORD): pointer;
var
  gotAccess: boolean;
begin
if gsmFileMapping = 0 then
      raise EGpSharedMemory.CreateFmt(
sTryingToAcquireNoninitialized, [Name])
   else begin
       if Acquired then
                 EGpSharedMemory.CreateFmt(sMissingReleaseMemory,
           [Name]);
      if not assigned(gsmSynchronizer) then
      gotAccess := true
else if forWriting then
        gotAccess := gsmSynchronizer.WaitToWrite(timeout)
      else
     gotAccess := gsmSynchronizer.WaitToRead(timeout);<br>if not gotAccess then
        if not gotAccess then<br>F not gotAccess then<br>Result := nil
      Result := nil
else begin
        SetIsWriting(forWriting):
         if forWriting then
gsmDesiredAccess := FILE_MAP_WRITE
        else
         gsmDesiredAccess := FILE_MAP_READ;
grmFileView := MapView(gsmFileMapping,
gsmDesiredAccess);
         Result := DataPointer;
if not assigned(Result) then
```
➤ *Listing 5: Acquiring and*

specifying resourceProtection := false in the TGpSharedMemory constructor. In that case, the internal TGpSWMR object is not allocated at all. Nevertheless, the program must still call AcquireMemory to access the shared memory.

When a program doesn't need shared memory any more, it must release its hold on it by calling the ReleaseMemory method (see Listing 5). This first updates the memory contents if the stream interface is used (we'll discuss this in the section *Stream Interface*), updates the modification counter, unmaps the view and releases the internal TGpSWMR object (if access protection is active).

If your code takes a long time to read the data in shared memory, you may be concerned that reading will block out writers for too long. In that case, you can create a read-only snapshot of the shared memory contents, release the memory, and continue to work on the snapshot.

The interesting thing about the snapshot object TGpSharedSnapshot (created with the function Make-Snapshot) is that it implements almost the same interface as TGpSharedMemory. In fact, both classes are descendants of TGpBaseSharedMemory, which defines this interface. With some precautions, you can easily write code that

```
RaiseLastWin32Error;
     end;
end;
end; { TGpSharedMemory.AcquireMemory }
procedure TGpSharedMemory.ReleaseMemory;
begin
if not Acquired then
raise EGpSharedMemory.CreateFmt(sNotAcquired, [Name])
   else begin
if IsWriting and HaveStream then begin
        ResizeMemory(CopyStream.Size);
CopyStream.Position := 0;
        CopyStream.Read(DataPointer^,Size);
        FreeStream;
     end;
if IsWriting then
       Inc(PGpSharedMemoryHeader(
     grmFileView)^.gsmhModifiedCount);
gsmModifiedCount := PGpSharedMemoryHeader(
grmFileView)^.gsmhModifiedCount;
     try
UnmapView(grmFileView);
     finally
if assigned(gsmSynchronizer) then
        gsmSynchronizer.Done;
     end;
   end;
inherited;
end; { TGpSharedMemory.ReleaseMemory }
```

```
releasing shared memory. Function TGpBaseSharedMemory.GetAsString: string;
                                                          begin
if not Acquired then
                                                             raise EGpSharedMemory.CreateFmt(sNotAcquired, [Name]);
if Size < 4 then
                                                               raise EGpSharedMemory.CreateFmt(sNotAString, [Name]);
                                                             SetLength(Result, Long[0]);<br>if Length(Result) > 0 then<br>'Move(Ofs(DataPointer, 4)^, Result[1], Length(Result));
                                                          end; { TGpBaseSharedMemory.GetAsString }
                                                          procedure TGpBaseSharedMemory.SetAsString(const Value: string);
                                                          begin
if not Acquired then
                                                             raise EGpSharedMemory.CreateFmt(sNotAcquired, [Name]);
if not IsWriting then
                                                             raise EGpSharedMemory.CreateFmt(sNotAcquiredForWriting, [Name]);
if cardinal(Length(Value)+4) > GetUpperSize then
                                                             raise EGpSharedMemory.CreateFmt(sStringIsTooLong, [Name, GetUpperSize]);
if IsResizable then
                                                               ResizeMemory(Length(Value)+4);
                                                             Long[O] := Length(Value);<br>if Length(Value) > 0 then<br>| Move(Value[1], Ofs(DataPointer,4)^, Length(Value));
                                                          end; { TGpBaseSharedMemory.SetAsString }
```
doesn't care if it is working with real shared memory or a shared snapshot.

# **Text Access**

You already know that TGpShared-Memory allows access to a shared memory block through a raw pointer returned from the AcquireMemory function. That is not all the class has to offer, though.

The easiest way to access the shared memory is with the AsString property. It allows you to treat the shared memory as a string. The first four bytes of the shared memory contain the length of the string and the rest contains the string itself.

The getter (GetAsString) and setter (SetAsString) for this property are fairly trivial (see Listing 6). The getter allocates a string of the required length and moves the ➤ *Listing 6: Treating shared memory as a string.*

data from the shared memory into the string, while the setter resizes the shared memory to fit the string (if the shared memory is resizable) and stores the string length and contents into it. Both methods use the Long property to access the first 4 bytes of the shared memory. We met it in the second example (see Listing 2) but then we silently ignored it. The time has finally come: meet Long and its friends, the indexed accessors.

# **Indexed Access**

TGpSharedMemory implements four properties that allow you to treat the shared memory as an array of numbers. ByteIdx 'sees' the shared memory as a sequence of bytes, WordIdx thinks that the shared

memory is filled with two-byte words, LongIdx accesses four-byte integers, and HugeIdx works with eight-byte numbers.

All the properties are indexed by a number and all start counting from zero. That is, ByteIdx[0] returns the first byte of the shared memory, WordIdx[0] returns the first two bytes, and so on.

There is no heavy magic behind these properties. They all have pretty dull getters and setters, that essentially call the methods GetData and SetData, shown in Listing 7 together with accessors for the property WordIdx.

Everything should be pretty obvious except for two previously unmentioned functions. CheckDMA makes sure that the stream interface (see next section) is not active, and CheckBoundaries verifies that the data required is completely inside the shared memory area.

If your shared memory layout is not that regular, you can maybe use four similar properties: Byte, Word, Long, Huge. Like their -Idx counterparts they access one- to eight-byte numbers. The difference lies in the index. These properties treat the shared memory as a formless memory blob and the index represents the offset of the data inside this blob. In other words, Byte[0] returns the first byte of the shared memory, Word[1] returns the word represented by bytes 1 and 2 (compare this to WordIdx[1], which returns second word, that is bytes 2 and 3), Long[2] returns the integer represented by bytes 2 to 5, and so on.

If that is still not formless enough for your taste, you obviously won't mind accessing shared memory as a stream. As you may have guessed, TGpSharedMemory has a stream interface built in.

function TGpBaseSharedMemory.GetAsStream: TGpSharedStream;

raise EGpSharedMemory.CreateFmt(sNotAcquired, [Name]);<br>if not HaveStream then<br>gbsmStream:= TGpSharedStream.Create(Self);<br>Result := gbsmStream;<br>end; { TGpBaseSharedMemory.GetAsStream }

➤ *Listing 8: Retrieving the stream interface.*

begin if not Acquired then

function TGpBaseSharedMemory.GetWordIdx(idx: integer): word; begin CheckDMA; GetData(idx\*SizeOf(Result), SizeOf(Result), Result); end; { TGpBaseSharedMemory.GetWordIdx } procedure TGpBaseSharedMemory.SetWordIdx(idx: integer; Value: word);<br>begin<br> CheckDMA; SetData(idx\*SizeOf(Value), SizeOf(Value), Value); end; { TGpBaseSharedMemory.SetWordIdx } procedure TGpSharedMemory.GetData(offset, size: cardinal; out buffer); begin if not Acquired then raise EGpSharedMemory.CreateFmt(sNotAcquired, [Name]); CheckBoundaries(offset, size); Move(Ofs(DataPointer,offset)^, buffer, size); end; { TGpSharedMemory.GetData } procedure TGpSharedMemory.SetData(offset, size: cardinal; var buffer); begin if not Acquired then raise EGpSharedMemory.CreateFmt(sNotAcquired, [Name]); if not IsWriting then raise EGpSharedMemory.CreateFmt(sNotAcquiredForWriting, [Name]);<br>| raise EGpSharedMemory.CreateFmt(sNotAcquiredForWriting, [Name]); CheckBoundaries(offset, size); Move(buffer, Ofs(DataPointer,offset)^, size); end; { TGpSharedMemory.SetData }

# **Stream Interface**

Sometimes it is useful to treat shared memory as a stream that can be passed to an existing piece of code. For example, it is quite simple to store an XML document in the shared memory in this way. The stream interface is most powerful when it is used with resizable shared memory, but you can use it with fixed-size shared memory too.

When you retrieve the stream interface to the shared memory through the property AsStream, the shared memory behavior changes. Text access stops working, and so does indexed access. Access through the raw pointer (the DataPointer property) is still available, but is not really recommended, as data stored in the shared memory block may not be in sync with the streamed version.

The stream interface getter (GetAsStream, see Listing 8) creates an instance of the TGpSharedStream class if one does not already exist. Every instance of TGpSharedMemory has at most one instance of TGpSharedStream associated with it. That instance (we'll call it the *shared stream*) remaps TStreamtype access (Read, Write, Seek...) into relevant shared memory calls.

When writing into the shared stream, a few different scenarios

➤ *Listing 7: Indexed access to the shared memory.*

can occur. The most simple version is that the data being written fits into the shared memory. In that case, it is copied into the right place (using raw pointer access). If there is not enough space for all the data and the shared memory is not resizable, as much data as possible is stored. The Write function returns the number of bytes written (see Listing 9).

Interesting things start to happen if the shared memory is resizable. In that case, the internal TMemoryStream instance is created and all the data from the shared memory is copied into it. All the subsequent operations on shared stream work on that copy. Only when the shared memory is released (see ReleaseMemory in Listing 5: the block starting with if IsWriting and HaveStream), it is resized to accommodate the new data and the content of the stream is copied back into the shared memory.

Reading from the stream (see Listing 9) is simpler than writing. If the internal TMemoryStream is created, the data will be taken from it, otherwise the data from the shared memory will be used.

# **Resizing**

So far, we have achieved all our objectives except resizing, and that's the tough one. Windows doesn't really offer much help in that direction. The size of a shared

memory block must be known when it is created and it cannot be resized after that.

The only thing we can do is to conserve the memory. We can create a shared memory block with a very large size that doesn't use any memory. Later, we can allocate just the memory that we need. This is possible because memory allocation in Windows is a two-stage process. In the first stage, the operating system reserves a part of a process's virtual address space without allocating any physical storage (the process is called *reserving*). In the second stage, the OS allocates physical memory to back that virtual address space (*committing*). Usually, both stages happen inside one memory allocation call, but we are free to request only the first or only the second stage (for more information, see the Help on the VirtuallAlloc API function).

This trick is complicated for two reasons. On the NT platform, file mapping memory can only grow. It is possible to allocate physical memory to match the pre-allocated virtual memory but it is impossible to release it. Memory use of the resizable shared memory can therefore only grow (until all processes release the shared memory and the OS destroys it, of course). It is possible to shrink physical memory associated with the file mapping on Windows 9x, but for the sake of simplicity I have decided to ignore that fact. That is why MapView, which implements physical memory allocation, only calls Virtual-Alloc and never calls VirtualFree.

The other problem appears on the Windows 9x platform. Here, the OS wants to reserve enough space in the page file for all the memory we *might* want to use. If you create a shared memory block with a very large maximum size, you will most probably run out of space in your page file, or your disk space, whichever comes first. There is no good solution for this problem. Either design your shared memory use with great care, or focus on the NT platform.

The last thing you may want to know is that all this only works with file mappings backed by the page file. You can't do that trick if CreateFileMapping is working on a real file. But, as we have designed shared memory to work with page file, this isn't really an issue.

Given all that, the resizable support is just a matter of correct implementation. The first part, reserving, is done in the OpenMemory method (see Listing 4) where SEC\_RESERVE flag is used in the call to CreateFileMapping. This affects the MapView method (also shown in Listing 4) where MapViewOfFile is called. When SEC\_RESERVE is set, MapViewOfFile returns a pointer as usual, but at that time the pointer is not pointing to the physical memory. It is pointing to virtual memory that is not backed by the physical memory. To allocate the required physical memory we must call VirtualAlloc with the MEM\_COMMIT flag. When our data grows, more physical memory may be required and VirtualAlloc must be called again. All that is complicated by the fact that VirtualAlloc commits memory in chunks: the size that we pass to it will be rounded up to the next page boundary. On the Intel architecture, and that is the only one that interests us, a page size is 4Kb, meaning that every memory allocation is always rounded up to the next 4Kb. All that trickery is handled (hopefully in a correct manner) in the MapView method.

# **Component Wrapper**

Well, this is it: a shared memory class in all its details. This month's source, however, hides some other treasures. There is, for example, a GpSharedMemoryComp unit containing a component wrapper for the TGpSharedMemory class.

The shared memory wrapper TGpSharedMemoryComp exposes most of the shared memory functionality through a number of public and published properties (see Listing 10).

To activate the shared memory, you have to set its name (using the property SharedMemoryName), size (use InitialSize for fixed-size memory or MaxSize for resizable memory), and flip the Active property to True. That will create an internal TGpSharedMemory instance

➤ *Listing 9: Reading and writing a shared memory stream.*

```
procedure TGpSharedStream.CopyOnWrite;
var memSize: cardinal;
begin
    //Must get shared memory size before stream is created,
//because after that TGpResizableSharedMemory returns
//stream size as its size.<br>memSize := Memory.Size;<br>ssCopyStream := TMemoryStream.Create;<br>CopyStream.Write(Memory.DataPointer^, memSize);<br>CopyStream.Position := MemoryPos;<br>end; { TGpSharedStream.CopyOnWrite }
function TGpSharedStream.Read(var buffer; count: integer):
    longint;
var
    remaining: integer;
begin
    if UseStream then
Result := CopyStream.Read(buffer, count)
else if MemoryPos < Memory.Size then begin
remaining := Memory.Size-MemoryPos;
if remaining > count then
remaining := count;
        Move(CurrentData^, buffer, remaining);<br>MemoryPos := MemoryPos + cardinal(remaining);<br>Result := remaining;
   end else
       Result := 0;end; { TGpSharedStream.Read }
                                                                                                                           function TGpSharedStream.Write(const buffer; count:
                                                                                                                            integer): longint;
var remaining: integer;
                                                                                                                            begin
if not Memory.IsWriting then
raise EGpSharedMemory.CreateFmt(sNotAcquiredForWriting,
                                                                                                                                [Memory.Name]);
ssModified := true;
if UseStream then
                                                                                                                                Result := CopyStream.Write(buffer, count)
else begin
                                                                                                                                   remaining := Memory.Size-MemoryPos-1;<br>if remaining > count then<br>- remaining := count;<br>if (remaining < count) and Memory.SupportsResize then
                                                                                                                                       begin
                                                                                                                                       CopyOnWrite;
                                                                                                                                       Result := Write(buffer, count);
                                                                                                                                   end else begin<br>- Move(buffer, CurrentData^, remaining);<br>- SetMemoryPos(int64(MemoryPos) + int64(remaining));
                                                                                                                                       Result := remaining;
                                                                                                                                   end;
                                                                                                                               end;
                                                                                                                           end; { TGpSharedStream.Write }
```
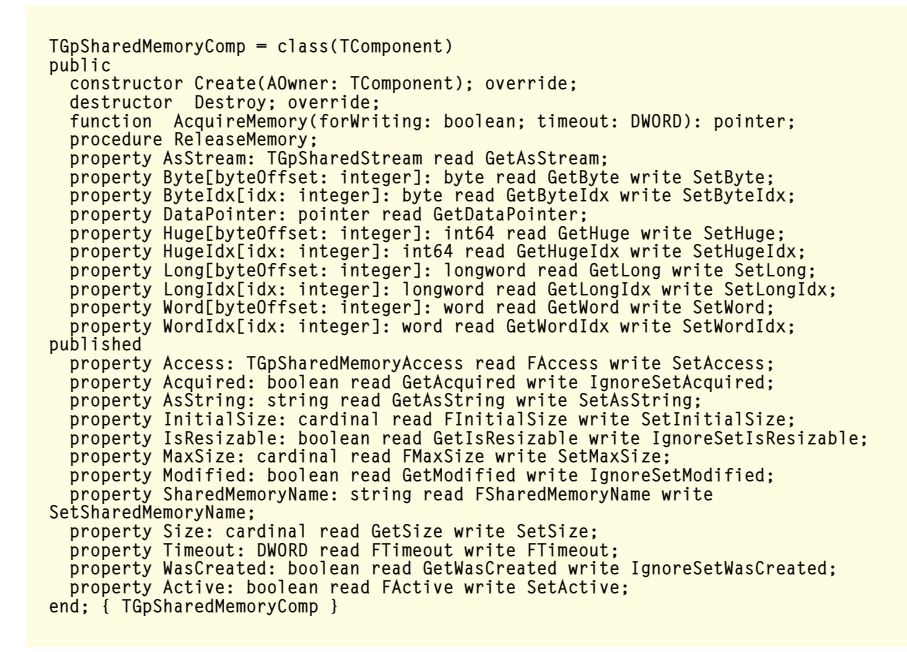

➤ *Listing 10: TGpSharedMemory component wrapper.*

(and setting Active to False will destroy it).

The AcquireMemory and Release-Memory methods are replaced with the Access property, which has three possible states: accNone, accRead and accWrite. Setting it to

the accNone state releases memory, while using any of the other two states calls AcquireMemory with the timeout equal to the value of the Timeout property. If the required state cannot be acquired, Access will revert to accNone. When

memory is required, the read-only property Acquired becomes True.

To modify the shared memory use the published property AsString, which gives access to the text interface, the public property AsStream, or the public index accessors (Byte, ByteIdx, etc).

The job on the shared memory class is done and we can focus on bigger issues. Next time, we'll discuss how to use shared memory in client-server solution containing multiple data producers and one data processor. Believe me, it is not as trivial as it may seem.

Primoz Gabrijelcic is the R&D Manager of FAB d.o.o. in Slovenia. You can contact him at gp@fab-online.com

*All code in this article is freeware and may be freely reused in your own applications.*